# **Messenger Gadget With Serial Key Free Download [Win/Mac] (April-2022)**

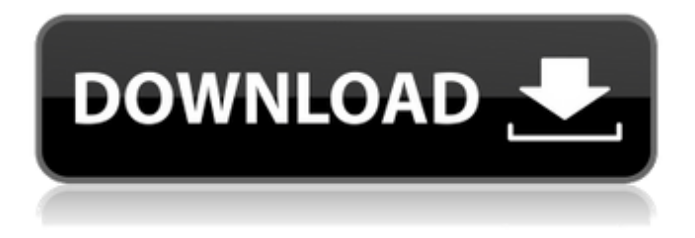

### **Messenger Gadget Crack + With License Key For PC**

#### **Messenger Gadget (2022)**

= The Messenger Gadget Crack Mac was created by a team of developers at Impulse Innovations. It helps you to use Windows Live Messenger from your desktop. Messenger Gadget Features: ==================================== It has easy-to-set options and can be used in any version of Windows. There is an options panel with presets. You can sort people by status. You can set a color for the gadget's frame. You can change the height and font size. You can view everyone online and people who are offline. There is an email counter and an option to not show it for new messages. You can access a live chat session directly from the gadget. You can change the background color. You can view a list of all contacts. You can view a list of all contacts in your groups. You can view a list of people only online. There is an option to view only people in your friends list. You can see only people in groups you are friends with. You can sort people in your contact list by status. You can access the address book from the gadget. You can view the people you have chatted with. You can send messages directly from the gadget. You can access your contact list and create new groups. There is a chat window that shows you everyone in your contact list. You can access your chat history by clicking the contact. You can access your chat history by clicking the chat window. You can change the group status. You can access your contacts by clicking the contact. You can access your contact list by clicking the contact. You can change the color of your status message. You can change the status message color. You can change the color of your status message. You can select any of the color presets. You can choose the size of your status message. You can set the size of your status message. You can set your status message to default. There is an option for changing the size of your status message. You can change the size of your status message. There is an option to show all the contacts you have in your contact list. There is an option to show only people online. You can change the background color of your status message. You can change the background color of your status message. The gadget is very lightweight and it does not slow down your computer. You can use this gadget for Windows XP 6a5afdab4c

### **Messenger Gadget Crack Torrent**

Messenger Gadget makes connecting to your Windows Live Messenger (WLM) account a breeze. It is a small helper that lets you view your friends' status messages, see how many unread items you have and even change your status message. Messenger Gadget does not put any load on your PC, so you can chat and browse your messages without worrying about your computer's performance. The new version of Messenger Gadget comes with a new background, widget size and layout. Key Features: ✔ It is an easy to use gadget  $\vee$  It gives you quick access to your WLM account  $\vee$  It offers an email counter  $\vee$  It enables you to change your status message  $\vee$  It is free  $\vee$  It offers seven preferences including one to change the default background color  $\vee$ It does not use any system resources  $\vee$  It supports four languages including English, Spanish, French and German  $\vee$  It is freely available ✔ It supports Windows XP, Windows Vista, Windows 7 ✔ It does not require a download How To Install: STEP 1: Download Messenger Gadget from the link given below. STEP 2: Extract the downloaded archive using WinZip or WinRar. STEP 3: Copy the downloaded Messenger Gadget folder and its sub-folders to your desktop. STEP 4: Open the start menu and search for the "Command Prompt". You can also use the Control Panel search box. STEP 5: Right-click on Command Prompt and select "Run as administrator". STEP 6: In the Command Prompt, enter the following command. "cd Desktop\Messenger Gadget" STEP 7: Enter this command in the Command Prompt. "install Messenger Gadget.exe" STEP 8: Click "OK". STEP 9: You will be asked if you are to restart or not. Click the Yes button. STEP 10: After a few moments the Messenger Gadget will be set up. How to Use: - Click on the Windows Live Messenger icon on your desktop to open the WLM interface. - Click on the Messenger gadget when you want to perform a particular action. - Click on the Windows Live Messenger icon on your desktop to close the window. Contact Us We are Social!!! We are your Free and most popular classified ad listing site. Become a free member and start listing your classified and Yellow pages ads within minutes. You can manage all

#### **What's New In Messenger Gadget?**

It's easy to set up. It doesn't affect system performance. You can change the font. You can use the popup notify to handle new messages for the application. You can chat with friends. You can change the skin to match your desktop. It does not affect performance of the system. You can choose the color. You can set up emails to receive them. You can choose your skin color. Messenger Gadget Screenshots: Messenger Gadget Review: Installation: 1.1 The installation process for Messenger Gadget is very easy. It's even easier to use than any other standard Windows Live Messenger gadget. It's only available if your Windows Live Messenger account is already downloaded to your computer. The program only runs if you're logged in to it and is automatically installed when you restart your computer. Setup: 1.2 Messenger Gadget is easy to set up. Once your Windows Live Messenger account is downloaded, Messenger Gadget runs automatically, but you can check on it to make sure the program is running. The program offers seven colors to use in your Windows Live Messenger contacts: pink, red, blue, yellow, orange, green and white. Interface: 1.3 Messenger Gadget is a very small frame (1x9 pixels) that fits anywhere on your desktop, but it can be moved. Once you decide on where to put the frame, it displays a frame icon and holds your updated status. The frame has a close button on its top right corner to close it, or you can use the space to click on a menu that offers a few simple options: 1) Change skin color, 2) Hone typeface, and 3) Change background color to match your desktop. Gadgets: 1.4 All Windows Live Messenger gadgets are available for Messenger Gadget to use. You can access them by right clicking in the area around the gadget frame and click on the Small icon. Controls: 1.5 Most of the advanced settings are under the "Options" area. A left-click in the space allows you to change the frame color. A right-click will bring up the "Options" dialog box. From there, you can select the skin color, font size, background color, and popup notify color. You can also choose if you want the application to start in a minimized or hidden window. Perks: 1

## **System Requirements For Messenger Gadget:**

\* Minimum Specifications: Windows 7 64-bit, macOS 10.14 or later (64-bit) \* Recommended Specifications: Windows 10 64-bit, macOS 10.14 or later (64-bit) \* For both desktop and MacOS, 1 GB of RAM \* For MacOS and Windows, a minimum of 8 GB of free hard drive space (10 GB preferred) \* Graphics: For MacOS and Windows, either a Mac with Retina display or a high-definition display with at least 1080p resolution \* A VGA

[https://9shots.com/wp-content/uploads/2022/06/Sphere\\_Timer.pdf](https://9shots.com/wp-content/uploads/2022/06/Sphere_Timer.pdf)

<https://australiaspage.com.au/wp-content/uploads/2022/06/FalseCamera.pdf>

<https://xenosystems.space/wp-content/uploads/2022/06/farval.pdf>

[https://opiancona.it/wp-content/uploads/2022/06/Javascript\\_Slideshow\\_Crack\\_\\_\\_2022Latest.pdf](https://opiancona.it/wp-content/uploads/2022/06/Javascript_Slideshow_Crack___2022Latest.pdf)

<https://usalocalads.com/advert/twister-antivirus-formerly-twister-anti-trojanvirus-2759-crack-free-latest/>

https://www.stayza.com/wp-content/uploads/2022/06/CPUZ\_G1\_Crack\_3264bit.pdf

```
https://voiccing.com/upload/files/2022/06/2o1SvV26zabg7wY1JCss_08_3c340eed9c43645f3b900c0a853407ce_file.pdf
https://dwfind.org/wp-content/uploads/2022/06/My_Hatch.pdf
```
[https://www.tiwazon.com/upload/files/2022/06/ML6z8715sTweYUiTEySh\\_08\\_70d19b152d5e5467e9afdde907274dd0\\_file.p](https://www.tiwazon.com/upload/files/2022/06/ML6z8715sTweYUiTEySh_08_70d19b152d5e5467e9afdde907274dd0_file.pdf) [df](https://www.tiwazon.com/upload/files/2022/06/ML6z8715sTweYUiTEySh_08_70d19b152d5e5467e9afdde907274dd0_file.pdf)

<https://parisine.com/wp-content/uploads/2022/06/NewAC.pdf>